# **Оптический сварочный аппарат** DVP-730

**Руководство пользователя**

**Внимательно прочтите этот документ от начала и до конца**

**перед началом работы с прибором.**

# **1. Техника безопасности при работе с прибором**

Сварочный аппарат используется для соединения оптических волокон методом сварки в различных условиях окружающей среды. Специалист, работающий с прибором, должен знать, что работа с прибором может представлять некоторую опасность. Поэтому в данное руководство включено описание мер безопасности.

- Внимательно прочтите данное руководство от начала и до конца перед тем, как начать работу с прибором
- Обратите внимание на все рекомендации по безопасности и предупреждения, содержащиеся в руководстве
- Внешний вид прибора может отличаться от представленного на фотографиях
- Сохраняйте это руководство для дальнейшего использования

#### ВНИМАНИЕ!!!

- 1. Никогда не используйте сварочный аппарат вблизи легковоспламеняющихся жидкостей или газов. Электрический разряд в подобных условиях может привести к пожару или взрыву.
- 2. Не используйте сварочный аппарат вблизи горячего оборудования или при высокой температуре во избежание пожара или поломки прибора.
- 3. Не дотрагивайтесь влажными руками до сварочного аппарата, разъема и шнура питания во избежание удара электрическим током.
- 4. Не используйте сварочный аппарат при наличии водяного конденсата. Это может привести к удару электрическим током или повреждению прибора.
- 5. Сварочный аппарат точно настроен и отъюстирован. Не подвергайте прибор ударам и сильным механическим воздействиям во избежание поломки прибора. Используйте кейс для переноски и хранения прибора. Кейс для переноски защищает сварочный аппарат от повреждений, попадания влаги, вибрации и ударов во время хранения и транспортировки.
- 6. Не помещайте прибор на неровные или ненадежные поверхности. Сварочный аппарат может сдвинуться и упасть из-за потери равновесия, что может привести к травмам оператора или повреждению прибора.
- 7. Предохраняйте сварочный аппарат от попадания песка, пыли, смазочных материалов и других загрязнителей. Присутствие этих веществ может ухудшить характеристики прибора и привести к его повреждению или отказу.
- 8. Не используйте никаких химикатов, кроме спирта, для очистки линз объектива, Vобразных канавок, зеркал, LCD-монитора и т.д. во избежание размытия изображения, искажения цветопередачи, повреждения или поломки прибора.
- 9. Сварочный аппарат не нуждается в смазке. Мало или другая смазка может ухудшить характеристики прибора и привести к его повреждению.
- 10. Не используйте сжатый газ или воздух для очистки сварочного аппарата. Они могут содержать горючие материалы, которые могут воспламениться в момент электрического разряда.
- 11. Не храните прибор в условиях повышенной влажности и/или температуры во избежание поломки.
- 12. Перед использованием наплечного ремня с боксом для переноски, проверьте состояние ремня на предмет повреждений и повышенного износа. Переноска кейса на поврежденном ремне может привести травмам или повреждению оборудования.
- 13. Не дотрагивайтесь до электродов, если прибор подключен к сети питания. Высокое напряжение и температура на электродах могут вызвать сильный электрический удар или ожог. Выключите прибор и отключите шнур питания или отключите батарею перед началом замены электродов. (Примечание: Открытие защитной крышки блокирует электрический разряд).
- 14. Не разбирайте и не вносите изменения в конструкцию сварочного аппарата, адаптеров питания и батарей. В частности, не удаляйте и не нарушайте функциональность электрических и механических приспособлений для обеспечения безопасности, таких, как предохранитель или защитный выключатель, входящих в состав прибора. Изменение конструкции может привести к травмам, смерти, электрическому удару или пожару.
- 15. Используйте только предохранители со следующими характеристиками: 85-260В переменного тока, 47-63 Гц, 12В постоянного тока -14 А. Соответствующий источник питания должен работать от напряжения 85-260 В переменного тока, 47- 63 Гц. Проверьте характеристики источника питания перед началом работы. Использование неподходящего источника питания может привести к задымлению, удару электрическим током или повреждению оборудования, а также, к травмам, смерти оператора или пожару.
- 16. Используйте шнур питания из комплекта поставки сварочного аппарата. Не ставьте тяжелые предметы на шнур питания. Не растягивайте, не нагревайте и не изменяйте конструкцию шнура питания. Использование неподходящего шнура питания может привести к задымлению, удару электрическим током или повреждению оборудования, а также, к травмам, смерти оператора или пожару.
- 17. Правильно подсоединяйте шнур питания к сварочному аппарату и настенной розетке. При подключении разъема, проверьте, чтобы на штырях разъема не было пыли и грязи. Ненадежный контакт может привести к задымлению, удару электрическим током или повреждению оборудования, а также, к травмам, смерти оператора или пожару.
- 18. В сварочном аппарате используется трехконтактный шнур питания с механизмом заземления. Используйте только трехконтактный шнур, входящий в комплект поставки. Сварочный аппарат ДОЛЖЕН БЫТЬ ЗАЗЕМЛЕН. Никогда не используйте двухконтактный шнур питания, удлиннитель или разъем.
- 19. Используйте только батареи, соответствующие типу сварочного аппарата. Только батареи, поставляемые производителем сварочного аппарата, одобрены для использования.
- 20. Используйте специальный шнур для зарядки батарей. Использование других зарядных устройств и шнуров для зарядки может привести к задымлению, удару электрическим током или повреждению оборудования, а также, к травмам, смерти оператора или пожару.
- 21. Разъем питания на сварочном аппарате сконструирован таким образом, чтобы обеспечить отсоединение шнура питания в случае аварии. Убедитесь, что вы расположили прибор таким образом, что шнур питания может быть отключен просто и быстро.
- 22. Немедленно отключите шнуры питания от прибора или настенной розетки, если от сварочного аппарата или внешней батареи исходит задымление, неприятный запах, шум или избыточное тепло. Продолжение работы в данных условиях может привести к задымлению, удару электрическим током или повреждению оборудования, а также, к травмам, смерти оператора или пожару.
- 23. Немедленно отключите шнуры питания от прибора или настенной розетки, если сварочный аппарат подвергся повреждению (например, падение). Продолжение работы с поврежденным прибором может привести к задымлению, удару электрическим током или повреждению оборудования, а также, к травмам, смерти оператора или пожару.
- 24. Немедленно отключите шнуры питания от прибора или настенной розетки при попадании внутрь сварочного аппарата жидкости (например, воды) или посторонних предметов (например, самореза). Продолжение работы с поврежденным прибором может привести к задымлению, удару электрическим током или повреждению оборудования, а также, к травмам, смерти оператора или пожару.
- 25. Проявляйте осторожность при извлечении защитной гильзы из трубчатого нагревателя (печки) после завершения цикла термоусадки. Не дотрагивайтесь до печки и гильзы, т.к. они являются горячими во избежание ожога.
- 26. Правильно производите замену электродов.
- Используйте только электроды, совместимые с данным сварочным аппаратом
- Правильно устанавливайте новые электроды
- Меняйте электроды только парами
- 27. Ремонт и техническое обслуживание прибора должны производиться только квалифицированными специалистами и инженерами. Некачественный ремонт может привести к пожару или удару электрическим током.
- Производитель сварочного аппарата не несет ответственность за травмы или повреждение оборудования, вызванные некорректным использованием или ремонтом прибора.

# **2. Описание прибора**

#### **2.1. Спецификация**

1.

Тип волокна:

Одномодовое и многомодовое оптическое волокно на базе кремния

Диаметр оболочки: 80-150 мкм

Диаметр защитного покрытия: 250-1000 мкм

#### Длина скола

8-22 мм (стандартное значение: 16 мм)

### 2.

Средние потери на сварном соединении

Одномодовое волокно: около 0.02 дБ

Многомодовое волокно: около 0.01 дБ

Волокно со смещенной дисперсией: около 0.04 дБ

Волокно с ненулевой смещенной дисперсией: около 0.04 дБ

#### Среднее время сварки

Около 9 с.

#### Среднее время термоусадки защитной гильзы

Около 40 с.

3.

# Габариты

170х170х140 мм (ШхГхВ)

### Масса

3.3 кг

### 4.

Батарея, зарядное устройство

Блок батарей с функцией подзарядки

Входное напряжение: 85-60 В переменного тока (47-63 Гц)

Выходное напряжение: 12 В постоянного тока, 10 А

#### 5.

Гарантированнное испытательное усилие

Стандартное значение: около 1,96 Н

#### 6.

Программный тест

Атмосферное давление (максимальная рабочая высота 5000 м), температура и влажность. Автоматическая калибровка и регулировка мощности дугового разряда.

### Ветровое сопротивление

Максимальная скорость ветра 15 м/с

# 7.

Режимы сварки

Автоматический, ручной

Программы сварки

SM, MM, DS, NZDS, EDF

Хранение информации о сварках

Информация о 8000 сварок во встроенной памяти

ПРИМЕЧАНИЕ 1: Среднее значение потерь

Данные справедливы для сварки волокон одного и того же типа, соответствующих стандартам качества ITU-T

ПРИМЕЧАНИЕ 2: Среднее время сварки

Указано время от нажатия кнопки START до конца оценки потерь

ПРИМЕЧАНИЕ 3: Среднее время термоусадки

Указано время от нажатия кнопки до завершения охлаждения.

#### **2.2. Комплектация**

- 1) Сварочный аппарат
- 2) Литиевая батарея
- 3) Адаптер переменного тока
- 4) Шнур питания переменного тока
- 5) Зарядное устройство
- 6) Запасные электроды
- 7) Руководство по эксплуатации
- 8) Кейс для переноски
- 9) Лоток для гильз
- 10) Стриппер
- 11) Скалыватель

#### **2.3. Необходимые аксессуары**

- 1) Гильзы для защиты сварного соединения
- 2) Стриппер
- 3) Скалыватель
- 4) Набор для очистки волокна:
- Диспенсер для спирта (степень очистки не менее 99%)

## - Безворсовые салфетки или марля

# - Тонкие ватные тампоны

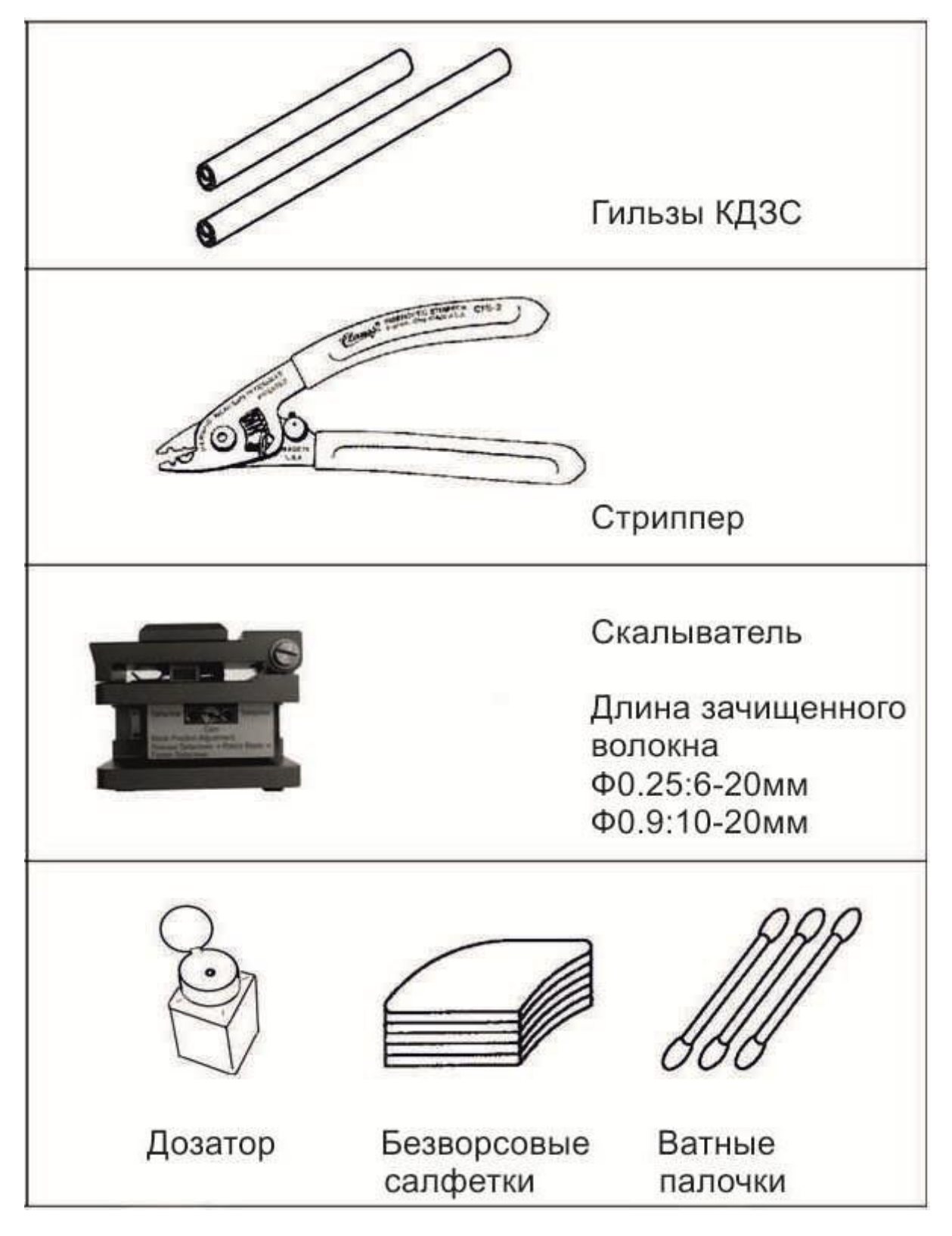

Рис. 2-2.

# **2.4. Описание конструкции и функционала**

# *2.4.1. Общий вид сварочного аппарата*

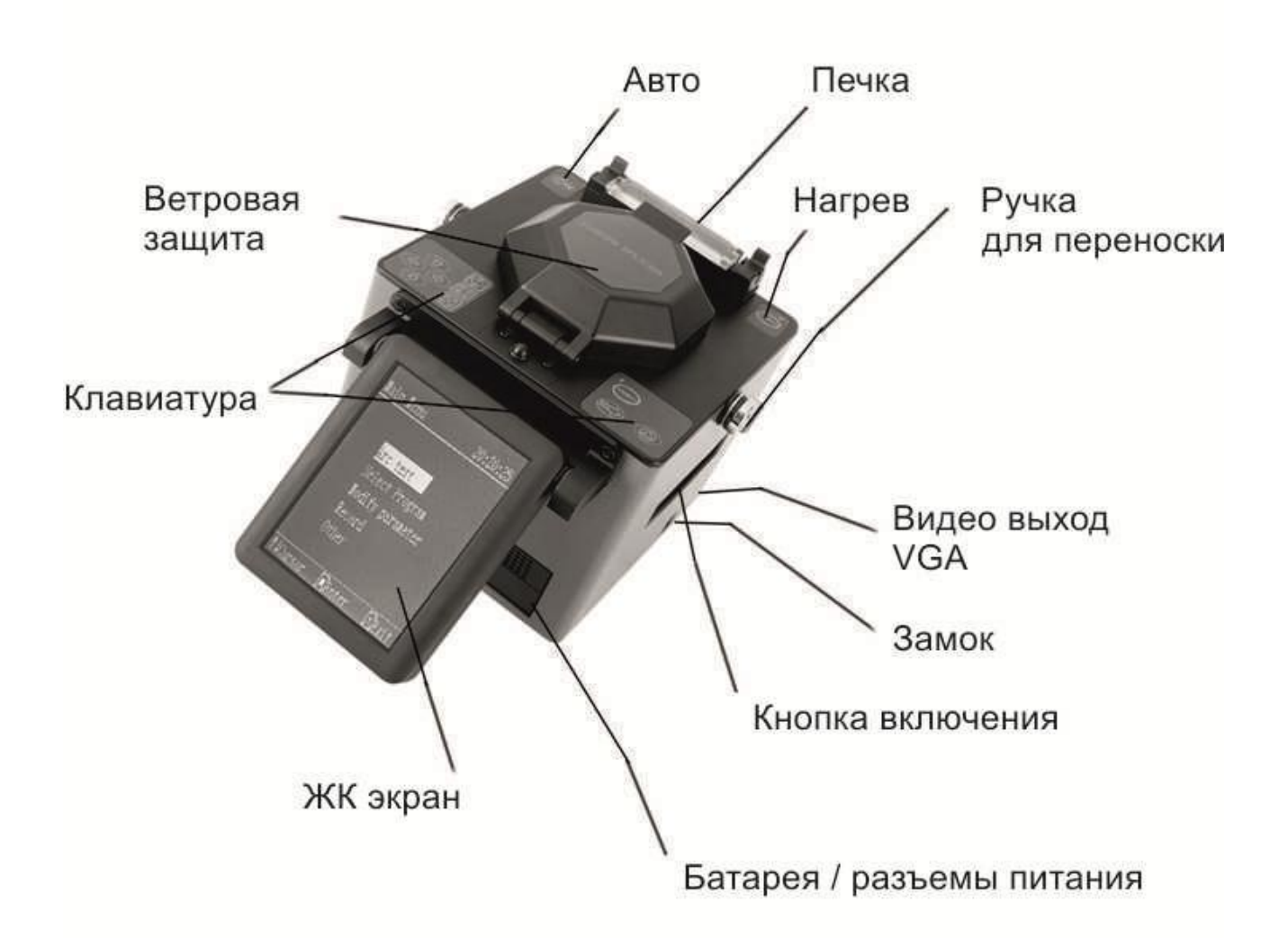

Рис. 2-3.

# **3. Подробное описание процесса сварки**

### **3.1. Подготовка к сварке**

Приготовьте всё необходимое для сварки в соответствии с п. 2.2 (Необходимые аксессуары)

# **3.2. Питание прибора**

Существует три способа питания сварочного аппарата:

Источник питания переменного тока, внутренняя батарея, внешняя батарея.

ВНИМАНИЕ! Соблюдайте рекомендации по безопасности при работе с прибором, в соответствии с п. 1 (Техника безопасности при работе с прибором)

# *3.2.1. Использование источника питания переменного тока*

Чтобы использовать сварочный аппарат с питанием от источника переменного тока 85- 260 В, 47-63 Гц.

1) Проведите проверку перед включением

ВНИМАНИЕ! Убедитесь, что напряжение в сети соответствует 85-260 В, 47-63 Гц.

ВНИМАНИЕ! При подключении к генератору переменного тока, всегда проверяйте выходное напряжение генератора с помощью электрического тестера, прежде чем подключить шнур питания.

- 2) Вставьте адаптер переменного тока в сварочный аппарат.
- 3) Подключите шнур питания к разъему **. Убедитесь, что разъем подключен** плотно и надежно.
- 4) Подключите шнур питания к настенной розетке. Убедитесь, что разъем подключен плотно и надежно.
- 5) Нажмите **О намир и чтобы включить прибор.**

### *3.2.2. Использование внутренней батареи*

Чтобы использовать сварочный аппарат с питанием от внутренней батареи:

1) Вставьте внутреннюю батарею в сварочный аппарат

ВНИМАНИЕ! Убедитесь, что батарея установлена правильно.

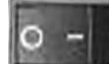

2) Нажмите **О - 1**, чтобы включить прибор.

### *3.2.3. Использование внешней батареи*

1) Вставьте источник питания постоянного тока в сварочный аппарат

2) Подключите шнур питания постоянного тока одним концом к адаптеру, а другим к внешней батарее

3) Нажмите , чтобы включить прибор.

### **3.3. Включение питания**

ВНИМАНИЕ: Чтобы обеспечить хорошее качество сварки, проведите чистку и проверку прибора перед началом работы, как описано в п. 5.1

### *3.3.1. Включение питания*

При нажатии происходит включение прибора и отображение Power-On Menu на экране.

## *3.3.2.Экран подготовки к работе*

(1) Текущий режим

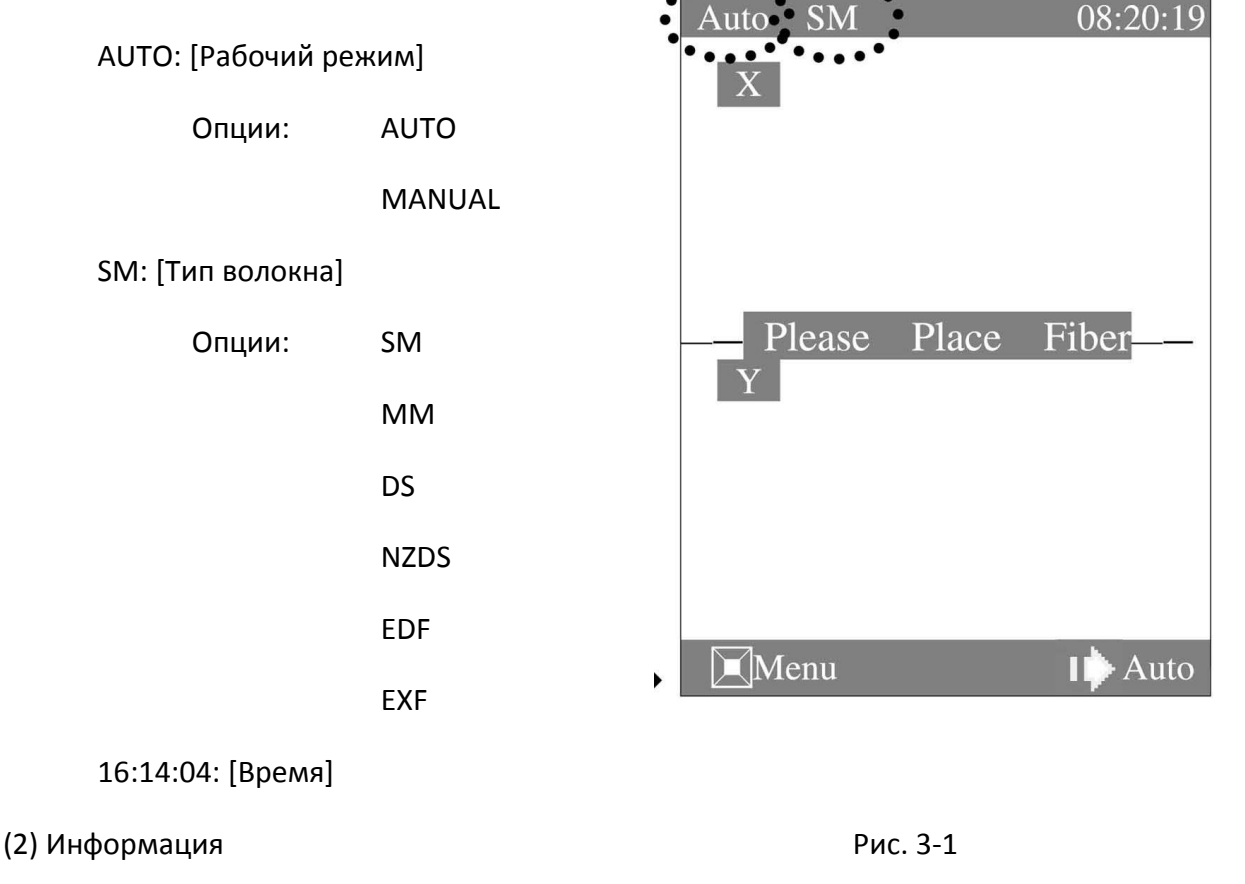

Примечание: Для смены режима работы или типа волокна, нажмите , чтобы войти в Setup Menu.

### **3.4. Зачистка волокна**

#### *3.4.1. Очистка внешнего защитного покрытия*

Очисти внешнее покрытие примерно на 100 мм от конца волокна с помощью смоченной в спирте марли или безворсовой салфетки. При попадании пыли или других загрязнителей на внешнем покрытии внутрь защитной гильзы, может произойти выгорание или поломка волокна после завершения инсталляции.

### *3.4.2.Введение волокна в защитную гильзу*

Введите одно волокно в защитную гильзу, как показано на Рис. 3-2.

www.momm.com.ua

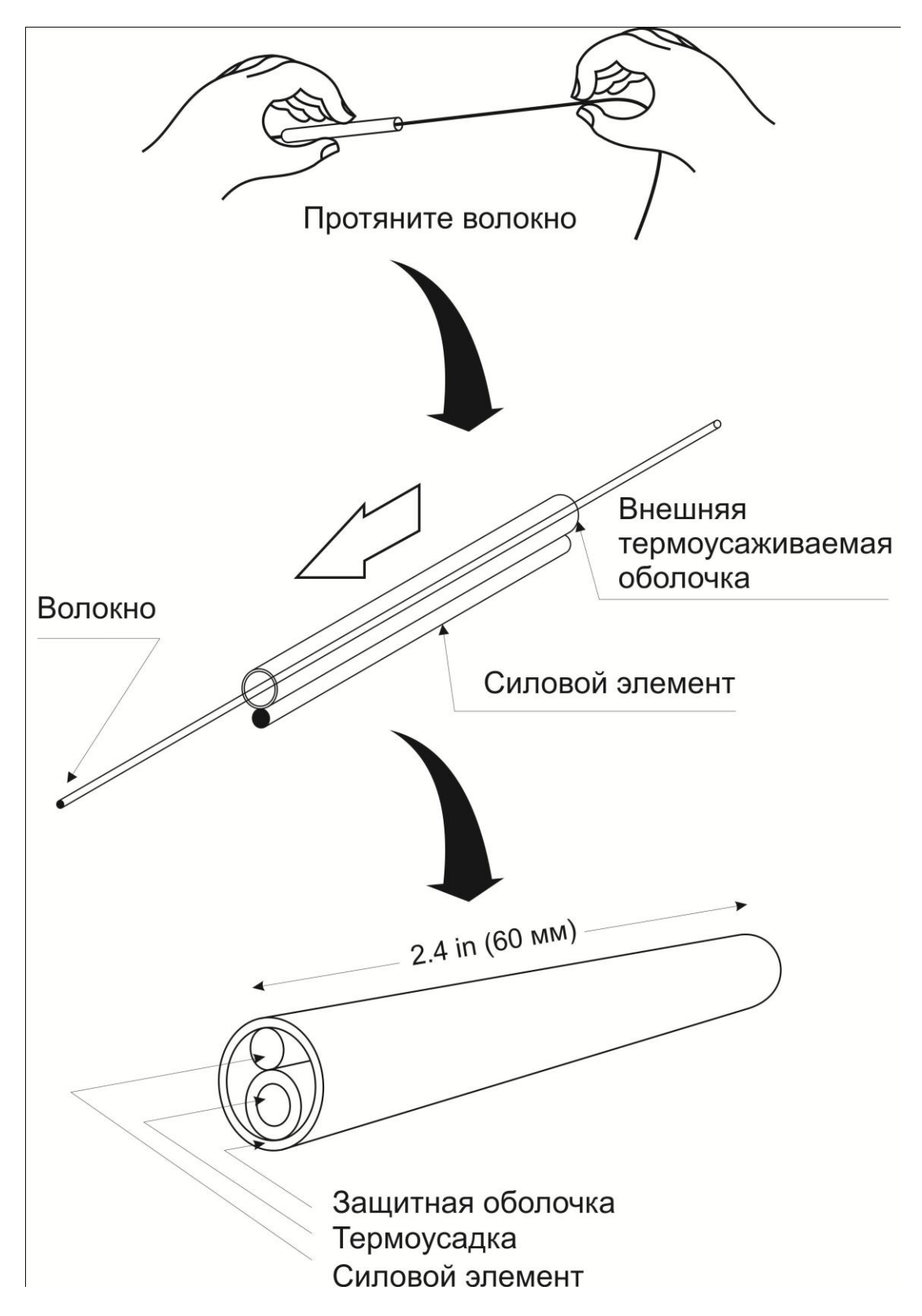

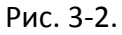

#### *3.4.3. Зачистка и очистка волокна*

1) Удалите защитное покрытие на расстоянии 30-40 мм от конца волокна с помощью стриппера.

ВНИМАНИЕ! После выполнения этой операции держите волокно аккуратно, чтобы не повредить незащищенное «голое волокно»

2) Очистите голую часть волокна с помощью еще одной смоченной в спирте безворсовой салфетки.

ВНИМАНИЕ! После выполнения этой операции держите волокно аккуратно, чтобы не повредить незащищенное «голое волокно»

ВНИМАНИЕ! Используйте высококачественный спирт (степень очистки не менее 99%)

ВНИМАНИЕ! Регулярно заменяйте марлю или безворсовые салфетки и первых чтобы соблюсти чистоту.

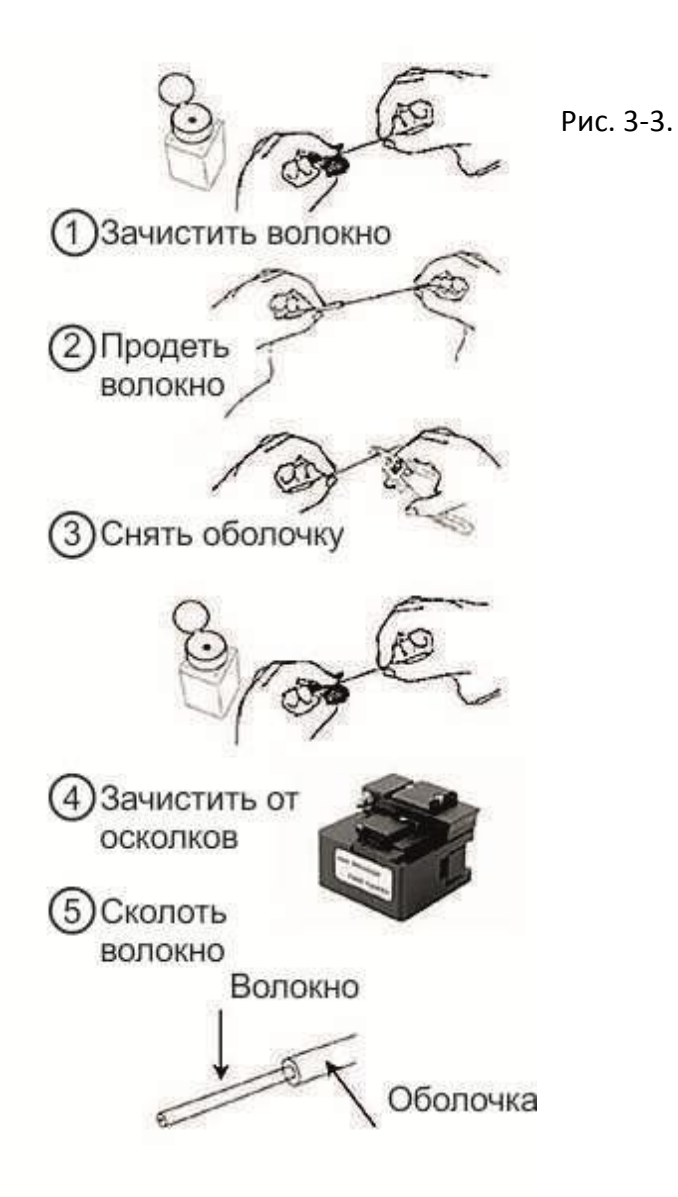

#### *3.4.4. Скалывание волокна*

Примечание: Длина сколотого участка для волокна 0,25 мм должна составлять от 8 до 16 мм.

Длина сколотого участка для волокна 0,9 мм должна составлять 14 мм

Стандартная длина сколотого участка – 16 мм

Для того чтобы произвести скол, выполните последовательно следующие шаги:

- 1) Откройте крышку и зажим, поместите предварительно зачищенное волокно в Vобразную канавку. Убедитесь, что длина сколотого участка соответствует желаемой.
- 2) Закройте зажим, чтобы зафиксировать волокно.
- 3) Закройте крышку, и убедитесь, что конец волокна торчит из-под зажима строго по прямой линии.
- 4) Переведите держатель с лезвием в заднее положение до упора.
- 5) Откройте крышку
- 6) Осторожно достаньте волокно, чтобы не повредить его торец.
- 7) Для продолжения работы со скалывателем, извлеките сколотый участок. Будьте внимательны, чтобы не порезаться.

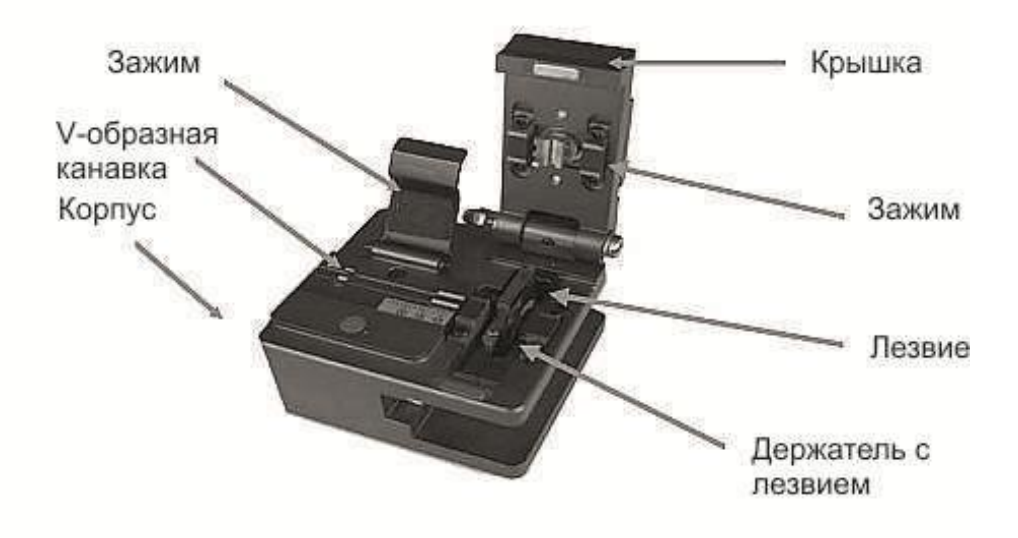

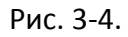

#### **3.5. Установка волокна в сварочный аппарат**

- 1) Откройте защитную крышку
- 2) Откройте левый и правый зажимы для волокна
- 3) Поместите волокно в V-образные канавки

ВНИМАНИЕ! Убедитесь, что волокно не перекручивается при установке в сварочный аппарат.

ВНИМАНИЕ! Если покрытие волокна обладает эффектом памяти, вводите волокно таким образом, чтобы изгиб волокна был направлен вверх.

ВНИМАНИЕ! Нужно соблюдать осторожность, чтобы избежать повреждения или загрязнения торца волокна. Прикосновение торца волокна к чему бы то ни было, включая V-образную канавку, может привести к плохому качеству сварного соединения.

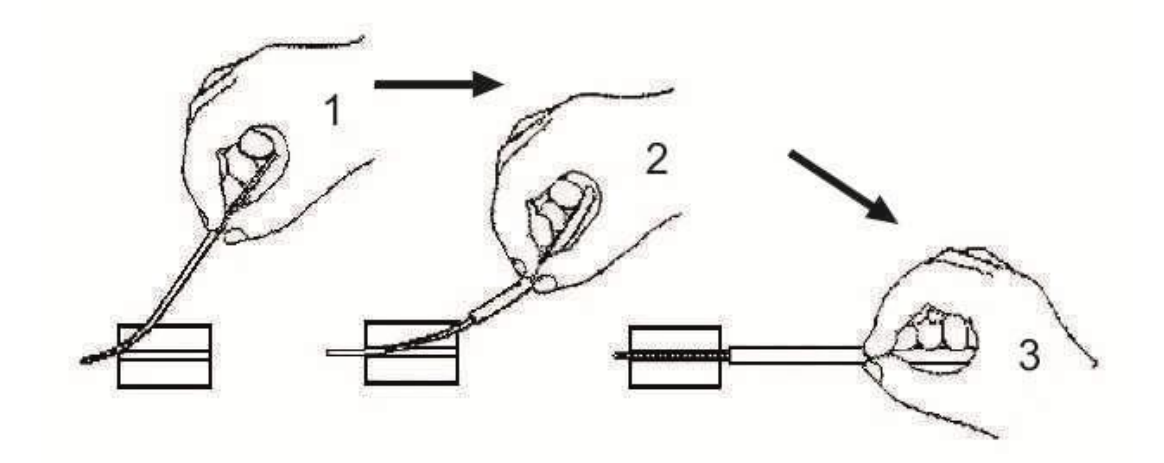

### Рис. 3-5.

4) Аккуратно закройте зажимы, удерживая волокно.

ВНИМАНИЕ! Следите за положением волокна в V-образной канавке. Волокно должно лежать в нижней части канавки, если это не так, то его нужно переложить.

ВНИМАНИЕ! Торец волокна должен находиться между окончанием V-образной канавки и центральной линией электродов. Не обязательно, чтобы торец волокна находился точно в центральной точке.

- 5) Повторите шаги (3) и (4) для второго волокна.
- 6) Аккуратно закройте левый и правый зажимы
- 7) Закройте защитную крышку.

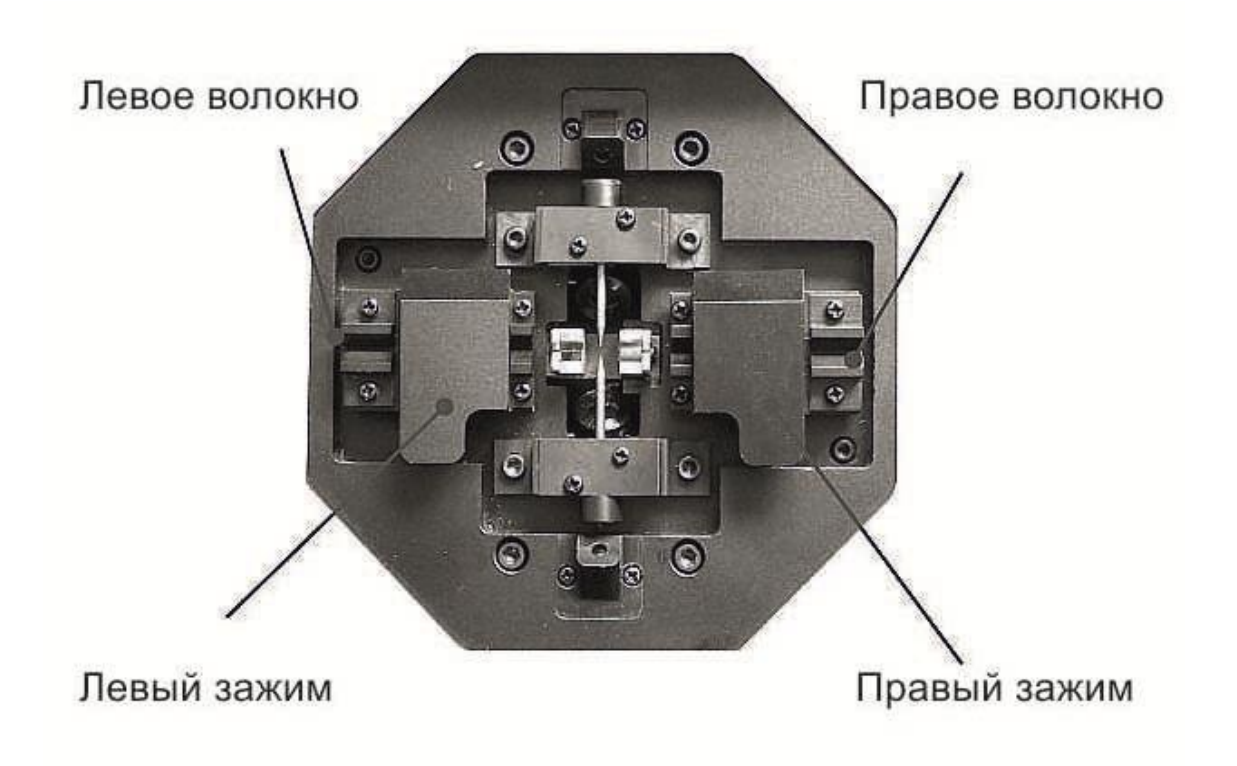

Рис. 3-6.

# **3.6. Проведение сварки**

Сварочный аппарат использует анализ изображения для идентификации ненормальных ситуаций, которые время от времени возникают во время сварки. Небольшой процент данных дефектов остается необнаруженным, что приводит к плохому качеству сварки. Проконтролируйте визуально изображение волокна на экране, чтобы подтвердить или отказаться от продолжения выполнения различных этапов сварки.

1) Начало процесса сварки

 $n \Box \Box$ Нажмите , чтобы сдвинуть волокна к центру. После очищающего дугового разряда, волокна останавливаются в заданной позиции.

Примечание: Если кажется, что в момент движения вперед волокна подпрыгивают, в V-образных канавках или на поверхности волокна может присутствовать загрязнение. В таком случае очистите V-образные канавки и повторно установите волокно.

2) Измерение угла скола и операция выравнивания

Визуально оцените состояние торца волокна во время работы сварочного аппарата или между операциями.

#### www.momm.com.ua

ВНИМАНИЕ! Если вы видите на экране одну из ситуаций, изображенных на Рис 3-7,

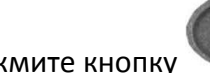

нажмите кнопку (Reset), и повторите процесс подготовки волокна сначала.

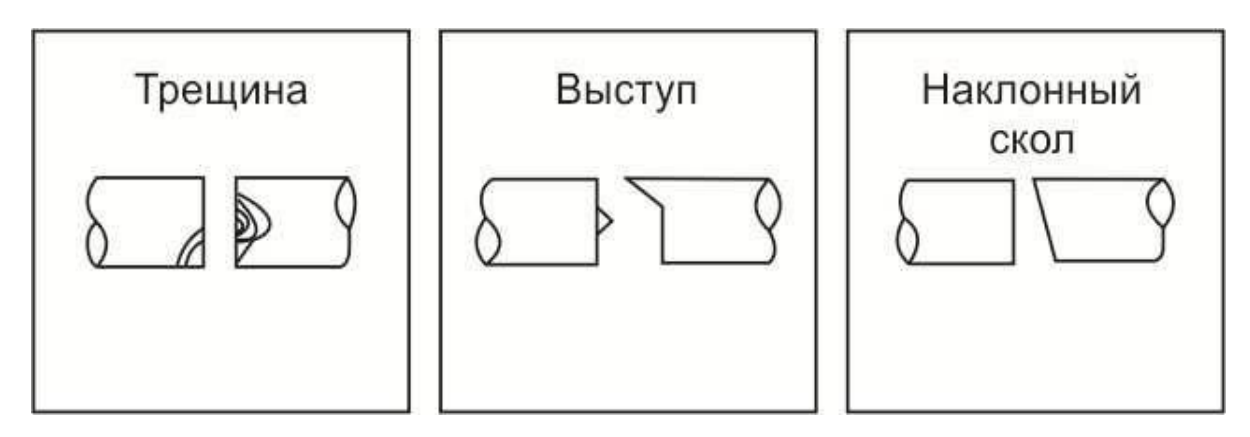

Рис.3-7.

Если превышено пороговое значение угла скола и на экране отображается сообщение «Left Fiber End-face badness» или «Right Fiber End-face badness», нужно повторно выполнить скол левого или правого волокна соответственно.

Примечание: Чтобы изменить пороговое значение угла скола, обратитесь к п. 5.5 данного руководства.

#### 3) Нагрев с помощью дугового разряда

После выравнивания волокон, сварочный аппарат производит высоковольтный дуговой разряд, чтобы сварить волокна друг с другом. Во время разряда контролируйте изображение волокна на экране. Если в какой-либо части изображения появляется яркое свечение («горячая точка»), что является следствием сгорания загрязнения на поверхности или на торце волокна, существует вероятность деформации сердцевины волокна. Хотя деформация может быть диагностирована с помощью функции оценки потерь, рекомендуется в любом случае повторить сварку.

4) Проверка сварного соединения

Если состояние сварного соединения отличается от нормального, сварочный аппарат выводит на экран сообщение «Splice Lost». В этом случае рекомендуется повторить сварку.

Примечание: В этот момент лучше всего произвести тест разряда, чтобы определить лучшую программу для данного типа волокна.

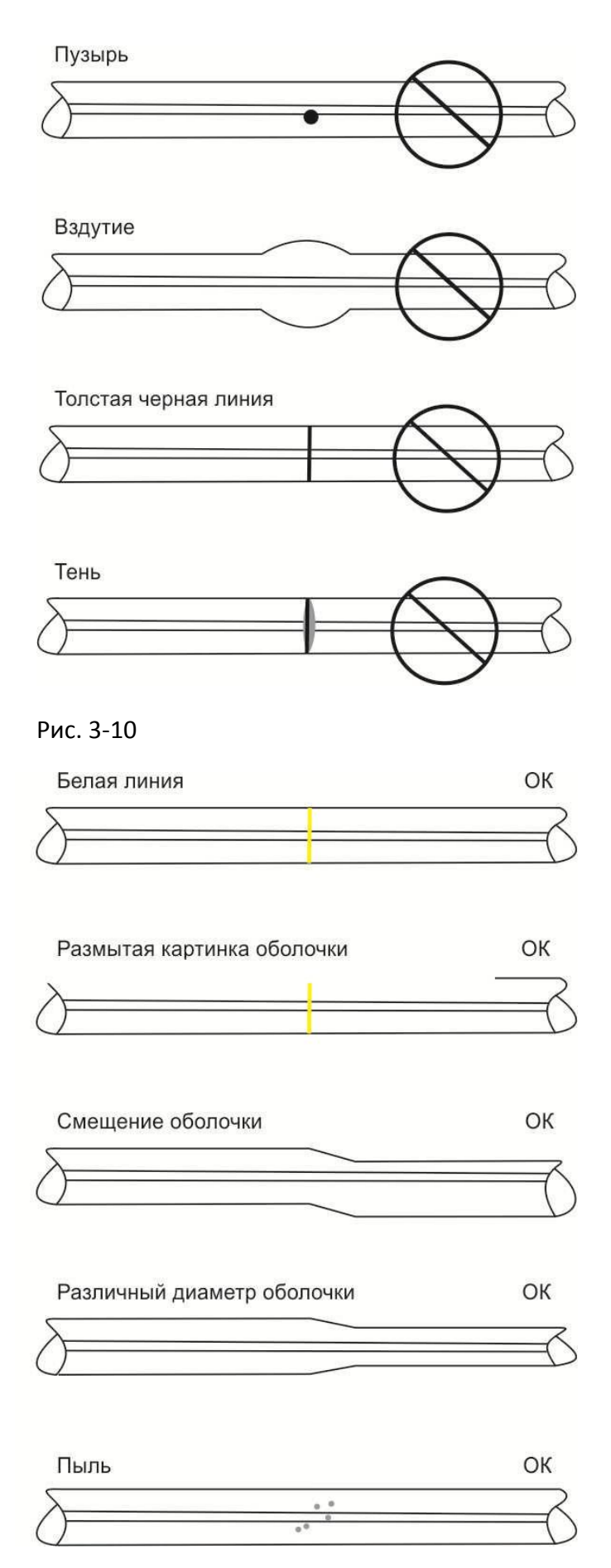

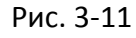

Примечание: Слегка утолщенное соединение является нормальным. В этом случае нет проблем с потерями и надежностью соединения.

Примечание: Белая линия или черная линия могут появляться при соединении волокон, содержащих фтор и титан. Этот оптический эффект не влияет на качество соединения.

5) Оценка потерь на соединении

Оценочное значение потерь отображается в нижней части экрана.

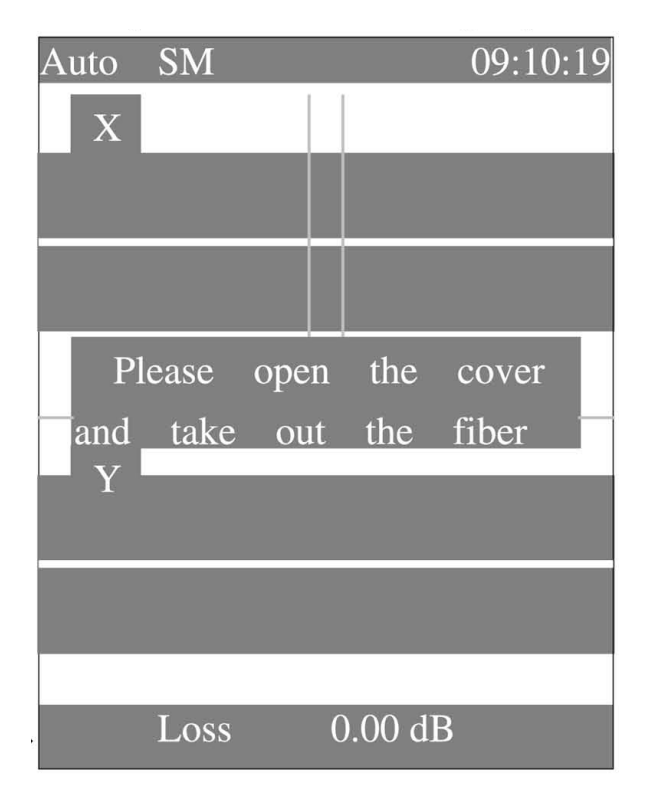

Рис. 3-12

В некоторых случаях значение потерь может быть улучшено с помощью функции

 $\overline{1}$ повторного разряда. Нажмите . После повторного разряда величина потерь не отображается.

Примечание: В некоторых случаях повторный разряд может приводить к увеличению потерь.

6) Сохранение результатов

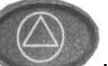

Нажмите или откройте защитную крышку, и сварочный аппарат автоматически выполнит проверку и сохранит результаты сварки. Прибор может хранить информацию о 8000 сварок. Что скопировать или переместить информацию о сварках, обратитесь к п. 5.7.4.

#### **3.7. Извлечение волокна.**

1) Откройте защитную крышку.

ВНИМАНИЕ! Зажимы печки должны быть открыты и готовы для установки волокна и защитной гильзы.

2) Откройте левый зажим для волокна, удерживая левое волокно рукой.

3) Откройте правый зажим для волокна, удерживая правое волокно рукой.

4) Извлеките волокно и сварочного аппарата.

#### **3.8. Защита сварного соединения**

1) Сдвиньте защитную гильзу по направлению к центру соединения и поместите ее в печку.

ВНИМАНИЕ! Убедитесь, что точка соединения и защитная гильза находятся в центре нагревателя.

ВНИМАНИЕ! Убедитесь, что усиливающий стержень находится с нижней стороны.

ВНИМАНИЕ! Убедитесь, что волокно не перекручено.

2) Натянув волокно, опустите его в нагреватель. Левый зажим печки закроется автоматически.

3) Сохраняя натяжение волокна, закройте правый зажим печки левой рукой.

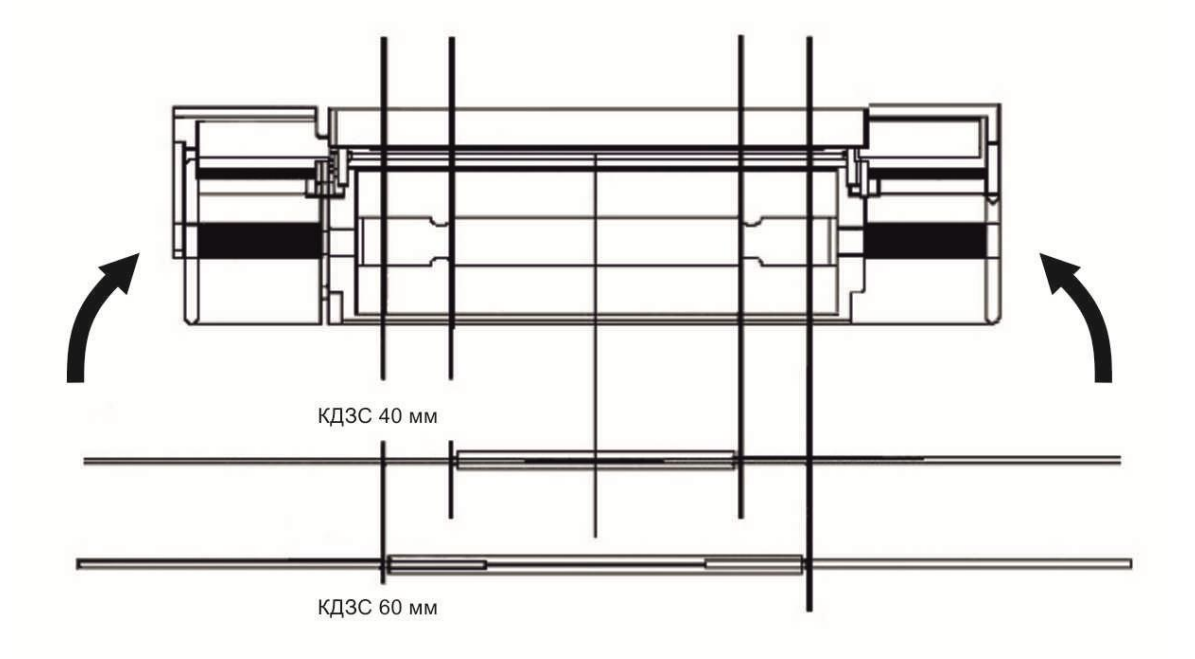

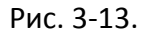

ВНИМАНИЕ! Еще раз убедитесь, что точка сварки и защитная гильза находятся в центре нагревателя.

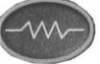

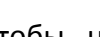

4) Нажмите , чтобы начать цикл термоусадки. После завершения нагрева, светодиод нагревателя выключится.

Примечание: Что прервать цикл термоусадки, нажмите

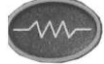

5) Откройте левый и правый зажимы печки. Натянув волокно, аккуратно извлеките защитную гильзу из нагревателя.

Примечание: Иногда защитная гильза может приклеиваться к нижней части нагревателя. Используйте ватный тампон или другой предмет с мягким наконечником, чтобы освободить ее.

6) Произведите визуальную проверку защитной гильзы на предмет наличия пузырьков и неоднородностей. Три возможных причины для повторения процесса термоусадки

изображены на Рис. 3-14.

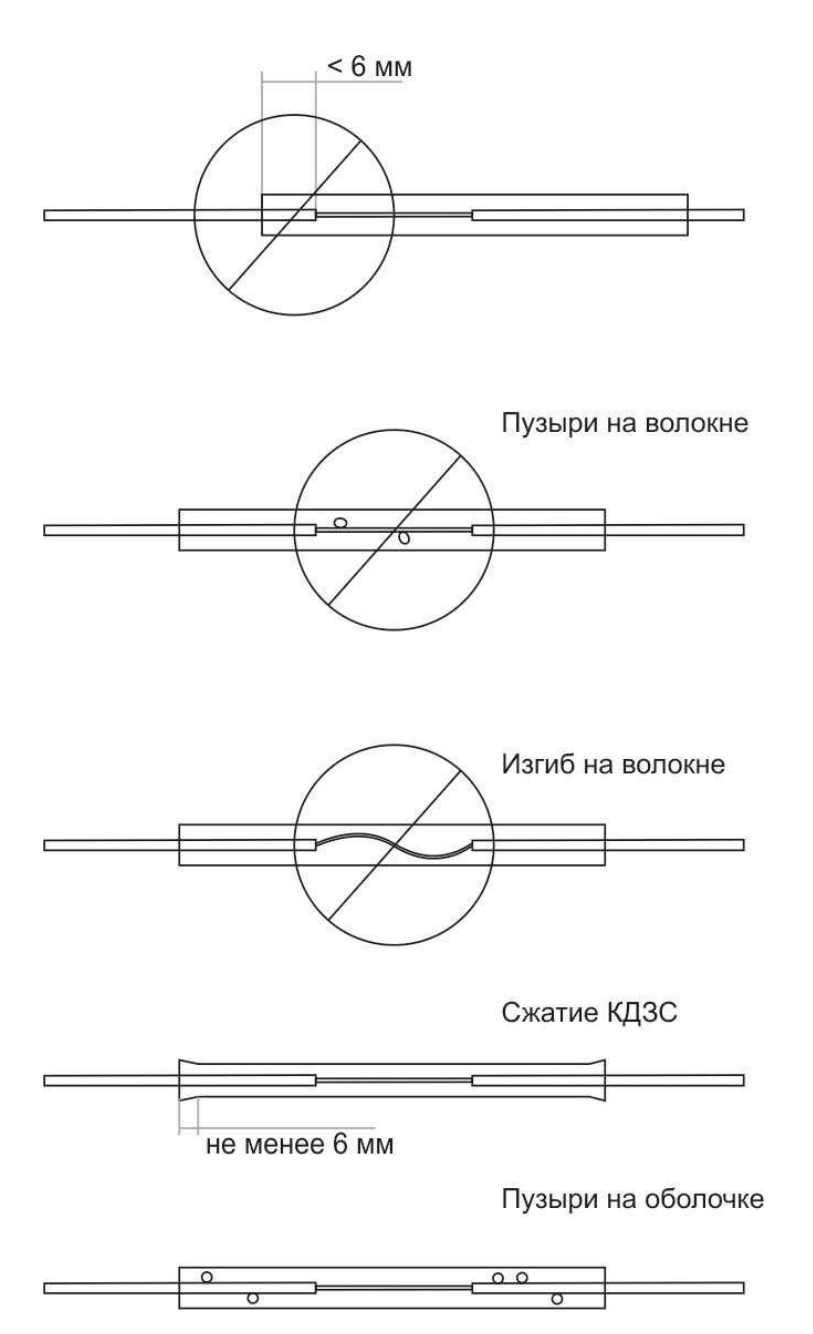

Рис. 3-14.

#### **3.9. Хранение сварочного аппарата**

Сварочный аппарат является прецизионным инструментом. Его кейс для переноски специально сконструирован, чтобы защитить его во время транспортировки.

ВНИМАНИЕ! Периодически производите очистку основных частей прибора (камера, линзы, зажимы для волокна и V-образные канавки).

ВНИМАНИЕ! Надевайте защитную крышку на LCD экран, прежде чем убрать прибор в кейс.

ВНИМАНИЕ! Следите, чтобы все аксессуары и дополнительные инструменты были надежно убраны в кейс.

ВНИМАНИЕ! Не храните в кейсе никакие жидкости, в т.ч. спирт.

# **4. Поддержка на высоком уровне качества сварных соединений**

#### **4.1. Очистка и проверка перед сваркой**

Ниже описаны основные шаги для проведения проверки и очистки сварочного аппарата.

#### *4.1.1. Очистка V-образных канавок*

При загрязнении V-образных канавок, волокно может быть не закреплено должным образом, что приведет к более высоким потерям на сварном соединении. Желательно как можно чаще проверять состояние V-образных канавок и периодически производить их очистку.

- 1) Откройте защитную крышку и зажимы для волокна
- 2) Очистите нижнюю часть V-образной канавки с помощью ватного тампона, смоченного в спирте, как показано на Рис. 4.1. Удалите излишки спирта из Vобразной канавки с помощью сухого ватного тампона.

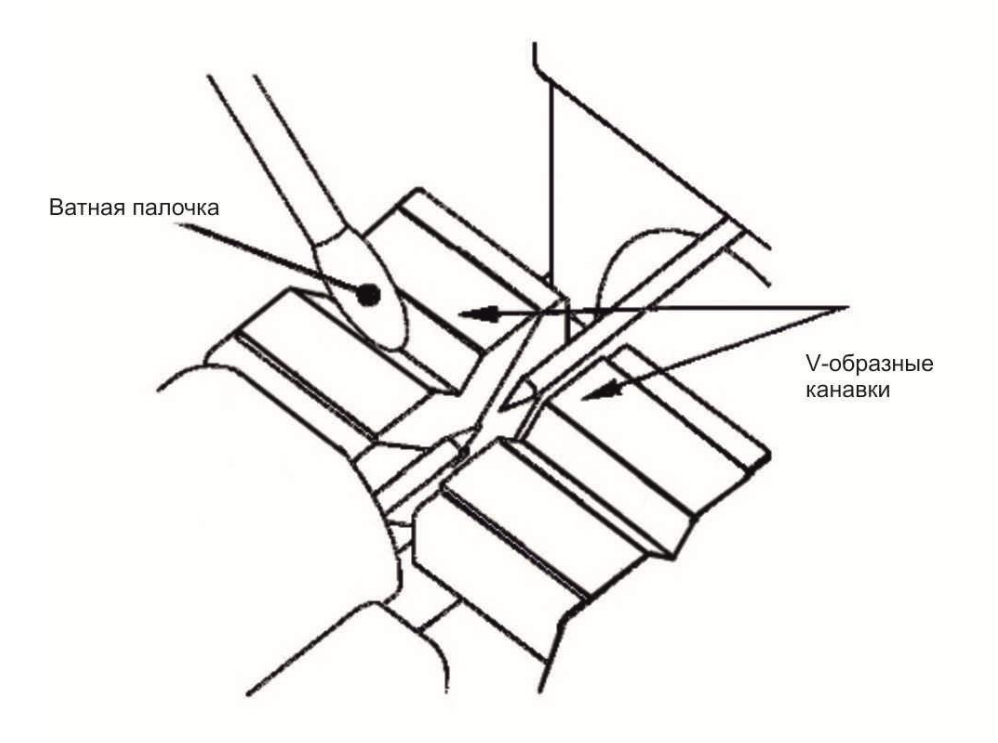

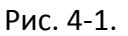

ВНИМАНИЕ! Используйте высококачественный спирт (степень очистки не менее 99%)

ВНИМАНИЕ! Будьте аккуратны и не касайтесь электродов

ВНИМАНИЕ! Не прилагайте чрезмерных усилий при очистке V-образных канавок во избежание их повреждения.

3) Если загрязнение из канавки не удается удалить с помощью тонкого тампона, используйте конец сколотого волокна, как показано на рис. 4-2. Затем повторите шаг (2).

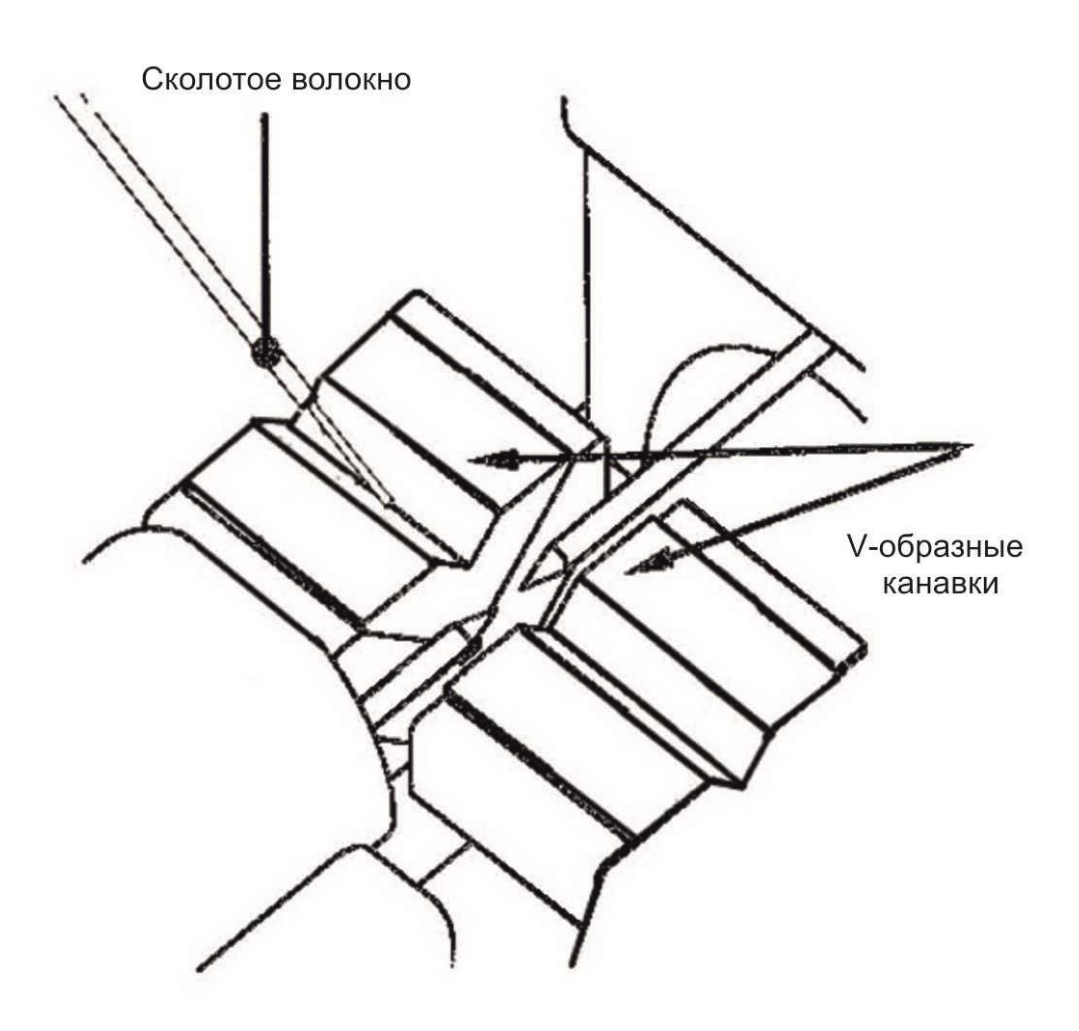

#### Рис. 4-2

#### *4.1.2. Очистка зажимов для волокна*

При загрязнении канавок на зажимах для волокна, волокно может быть не закреплено должным образом, что приведет к плохой юстировке волокна. Желательно как можно чаще проверять состояние зажимов для волокна и периодически производить их очистку.

- 1) Откройте защитную крышку
- 2) Очистите поверхность зажимов с помощью тонкого тампона, смоченного в спирте, как показано на рис. 4-3. Удалите излишки спирта с помощью сухого ватного тампона.

ВНИМАНИЕ! Используйте высококачественный спирт (степень очистки не менее 99%)

#### www.momm.com.ua

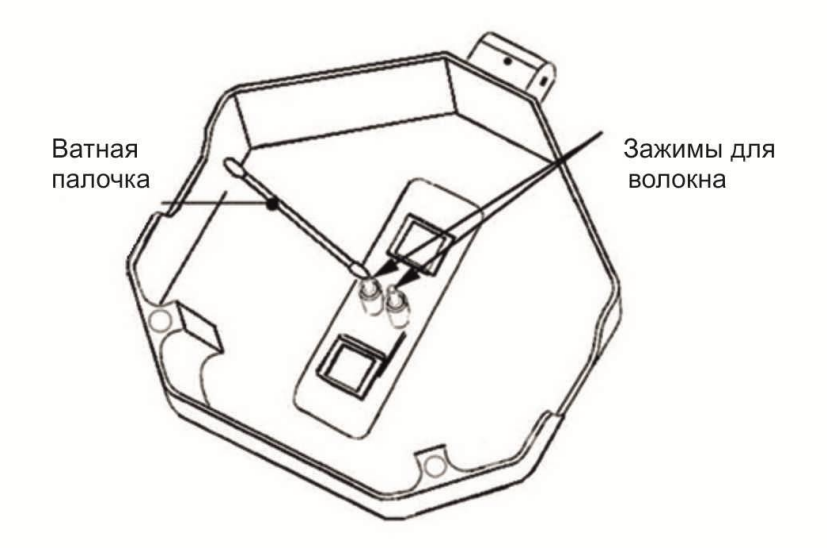

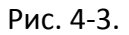

#### *4.1.3. Очистка поверхности зеркал*

При загрязнении поверхности зеркал, расположение сердцевины оптического волокна может быть определено неправильно, что приведет к увеличению оптических потерь на сварном соединении.

1) Очистите поверхность зеркал с помощью тонкого тампона, смоченного в спирте, как показано на рис. 4-4. Удалите излишки спирта с помощью сухого ватного тампона.

ВНИМАНИЕ! Используйте высококачественный спирт (степень очистки не менее 99%)

2) Зеркало должно быть чистым и свободным от пятен

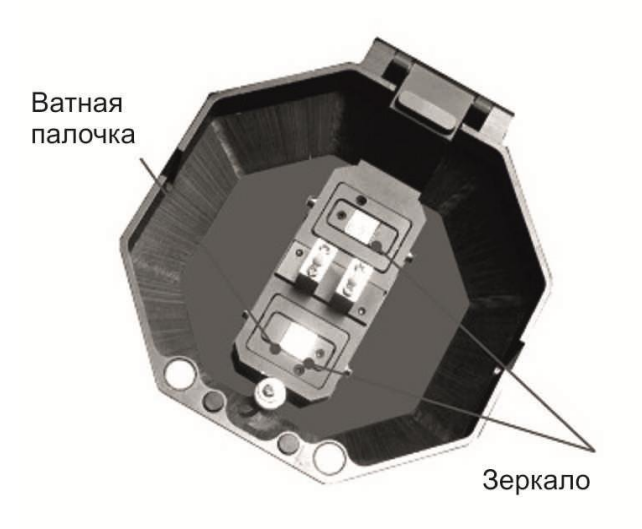

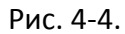

## *4.1.4. Программный тест*

Атмосферные условия, такие как температура, влажность и давление, постоянно изменяются, и благодаря этому возникает нестабильность температуры дугового разряда. Сварочный аппарат имеет датчики температуры, влажности и давления, которые используются для непрерывного мониторинга в системе управления с обратной связью, чтобы поддерживать мощность разряда на постоянном уровне. Изменения мощности разряда, возникающие из-за износа электродов и налипания стекла не могут быть скорректированы автоматически. Центр дугового разряда также иногда смещается от центрального положения влево или вправо.

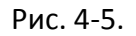

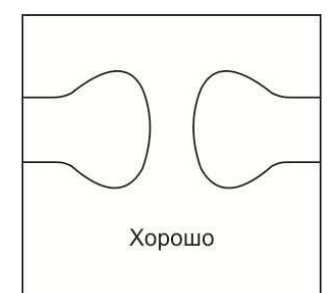

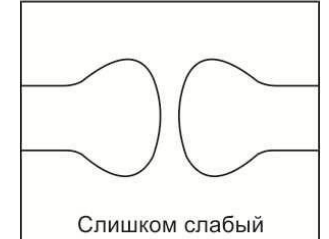

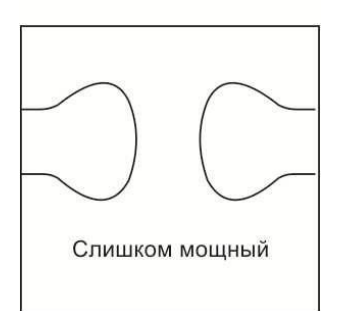

Для проведения программного теста подготовьте два сколотых волокна.

- 1) Программный тест требует наличия пары волокон. Необходимо зачистить волокно с помощью стриппера и поместить его в сварочный аппарат (см. п. 3.4 «Подготовка волокна»)
- 2) Нажмите **имая и тобы попасть в «Setup Menu»**. Переместите

стрелку на пункт «Program Test» и нажмите  $\Box$ , чтобы начать тест.

- 3) Программный тест произведет автоматическую настройку мощности разряда. Повторяйте тест, до тех пор, пока изображение разряда на экране не станет достаточно хорошим (рис. 4-5).
- 4) После проведения программного теста, нажмите выхода и возвращения в режим автоматической сварки.

### **4.2. Периодическая очистка и проверка**

Чтобы поддерживать на высоком уровне качество сварных соединений, периодически выполняйте следующие действия.

### *4.2.1. Замена электродов*

Электроды подвергаются износу при использовании. Также требуется их периодическая очистка от наслоений оксида кремния. Рекомендуется заменять электроды после 3000 сварок, сообщение о замене электродов выводится на экран непосредственно после

включения питания. Использование изношенных электродов может привести к увеличению потерь и уменьшению прочности сварного соединения.

ПРИМЕЧАНИЕ: Количество сварок, после которого на экран выводится сообщение о замене электродов, может быть изменено.

#### *Процедура замены*

- 1) Отключите питание прибора.
- 2) Извлеките старые электроды. Данная процедура изображена на рис. 4-6.
- 3) Очистите новые электроды с помощью смоченной в спирте марли или безворсовой салфетки и установите их в сварочный аппарат.

ВНИМАНИЕ! Используйте только электроды, соответствующие типу сварочного аппарата.

ВНИМАНИЕ! Будьте внимательны, чтобы не повредить основания и наконечники электродов в процессе очистки и установки. Все поврежденные электроды должны быть заменены.

ВНИМАНИЕ! В процессе установки электродов, заворачивайте винты с усилием от руки, прижимая фланец электрода к электродному зажиму. Некорректная установка электродов может привести к увеличению потерь на сварном соединении или повреждению электрических цепей прибора.

4) Включите питание прибора, подготовьте и уложите волокна в сварочный аппарат,

нажмите для входа в «Setup Menu», переместите стрелку на пункт «Program

Test» и нажмите **и первит**, чтобы начать тест.

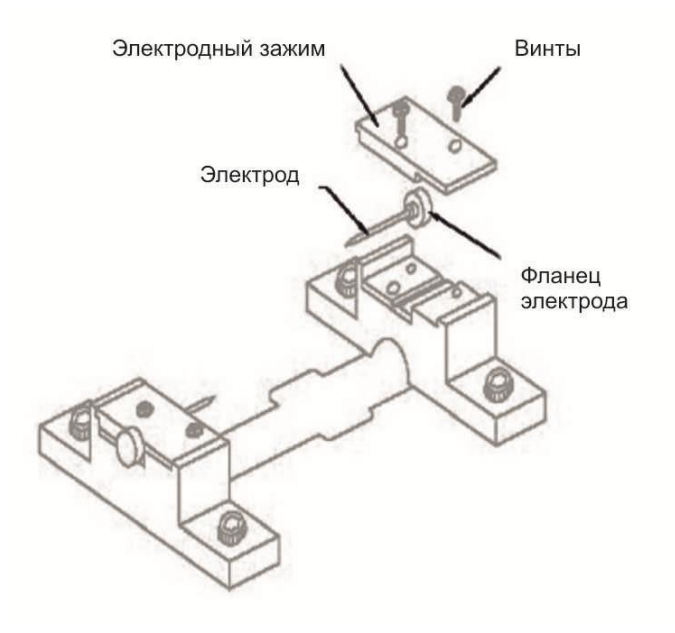

#### *4.2.2. Очистка линзы объектива*

Если поверхность линз объектива становится грязной, определение положения сердцевины волокна может быть некорректным, что приведет к увеличению оптических потерь и нестабильной работе сварочного аппарата. Поэтому, их надо регулярно чистить. Иначе, грязь может накопиться до такого уровня, что ее будет невозможно удалить.

- 1) Прежде чем приступить к очистке линз, выключите питание прибора.
- 2) Удалите переднюю и заднюю крышки электродов.
- 3) Аккуратно очистите поверхность линзы с помощью тонкого ватного тампона, смоченного в спирте, как показано на Рис. 4-7. Двигайте тампон по спирали, начиная от центра линзы к ее краям. Удалите излишки спирта с помощью сухого ватного тампона.

ВНИМАНИЕ! Используйте высококачественный спирт (степень очистки не менее 99%)

ВНИМАНИЕ! Будьте аккуратны, чтобы не погнуть электроды.

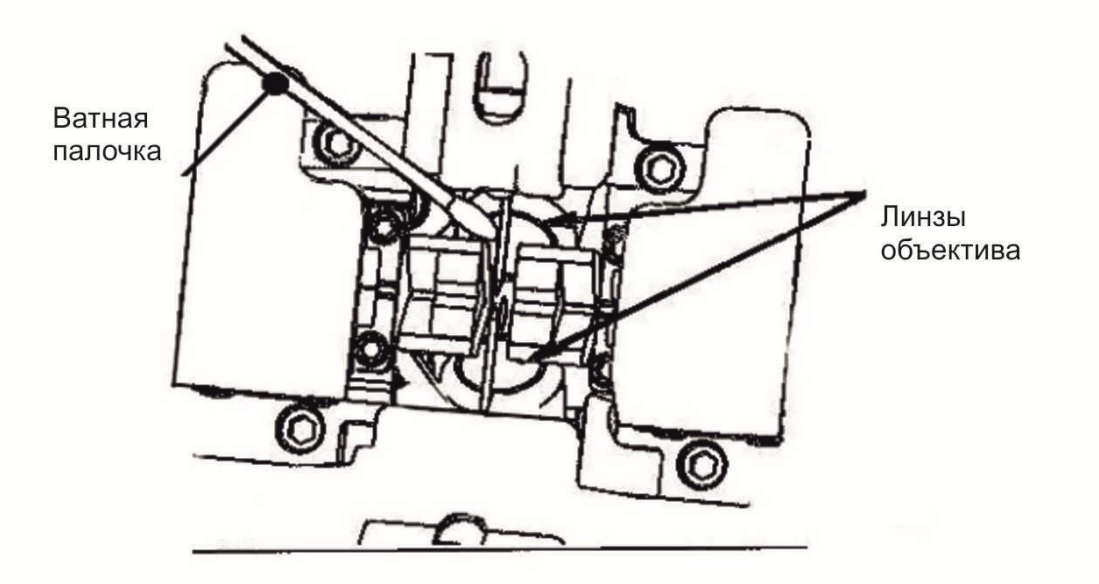

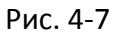

- 4) Поверхность линзы должна быть чистой и свободной от пятен.
- 5) Установите переднюю и заднюю крышки электродов
- 6) Включите питание и убедитесь, что на экране отсутствуют пятна и полосы.

### *4.2.3. Регулярное обслуживание батареи*

1) Встроенная батарея – это литиевая батарея без эффекта памяти, которую можно заряжать в любое время. Первая зарядка должна длиться 18 часов, чтобы увеличить

эффективность батареи. Последующие зарядки должны длиться около 6 часов, красный цвет индикатора означает, что производится зарядка, зеленый цвет означает, что зарядка завершена. Сварочный аппарат прекращает работу, когда напряжение батареи падает ниже 9В. Внутренняя батарея снабжена индикатором уровня заряда. Нажмите на кнопку индикатора: если все 4 лампы индикатора светятся зеленым, батарея полностью заряжена. Если часть ламп горит зеленым – батарея заряжена частично, красный цвет индикатора говорит о том, что требуется подзарядка.

2) Внешняя батарея свинцово-кислотная, рекомендуется заряжать ее раз в месяц. Регулярная подзарядка требуется для увеличения срока службы батареи, когда она не используется в течение длительного времени. Зарядка обычно длится около 10 часов.

ВНИМАНИЕ! Когда включается индикатор «low-battery», это означает, что напряжение упало ниже 10,5 В и требуется зарядка. В противном случае может произойти переразряд, который уменьшит срок службы батареи.

ВНИМАНИЕ! Предохранитель сгорает при коротком замыкании или когда ток превышает 15А. Замените предохранитель и проверьте цепи питания.

### **5. Использование меню**

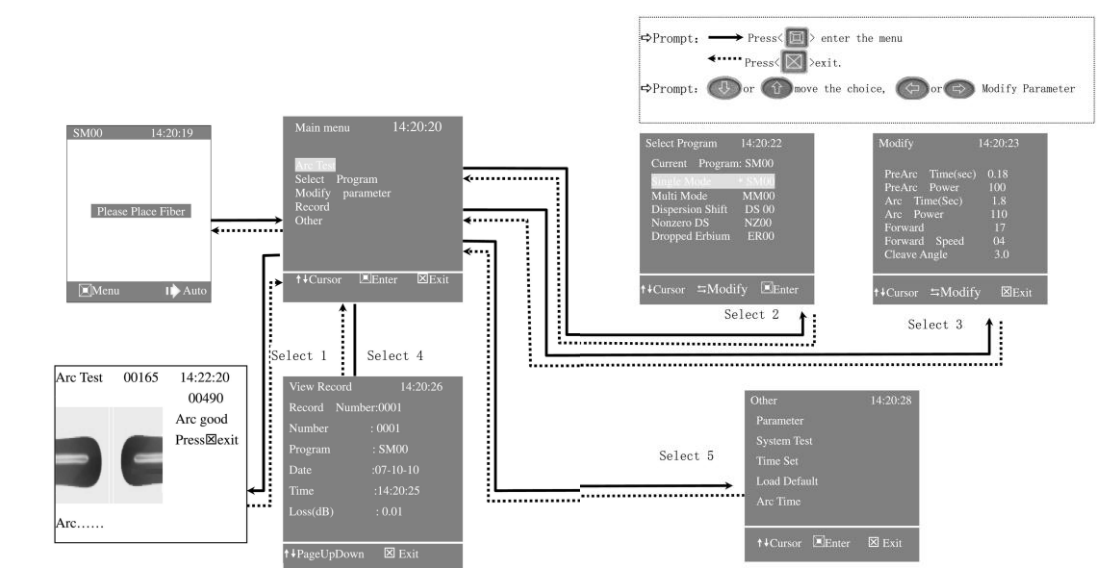

#### **5.1. Дерево команд меню**

#### Рис. 5-1

#### **5.2. Программный тест**

Атмосферные условия, такие как температура, влажность и давление, постоянно изменяются, и благодаря этому возникает нестабильность температуры дугового разряда. Сварочный аппарат имеет датчики температуры, влажности и давления, которые используются для непрерывного мониторинга в системе управления с обратной связью, чтобы поддерживать мощность разряда на постоянном уровне. Изменения мощности разряда, возникающие из-за износа электродов и налипания стекла не могут быть скорректированы автоматически. Центр дугового разряда также иногда смещается от центрального положения влево или вправо.

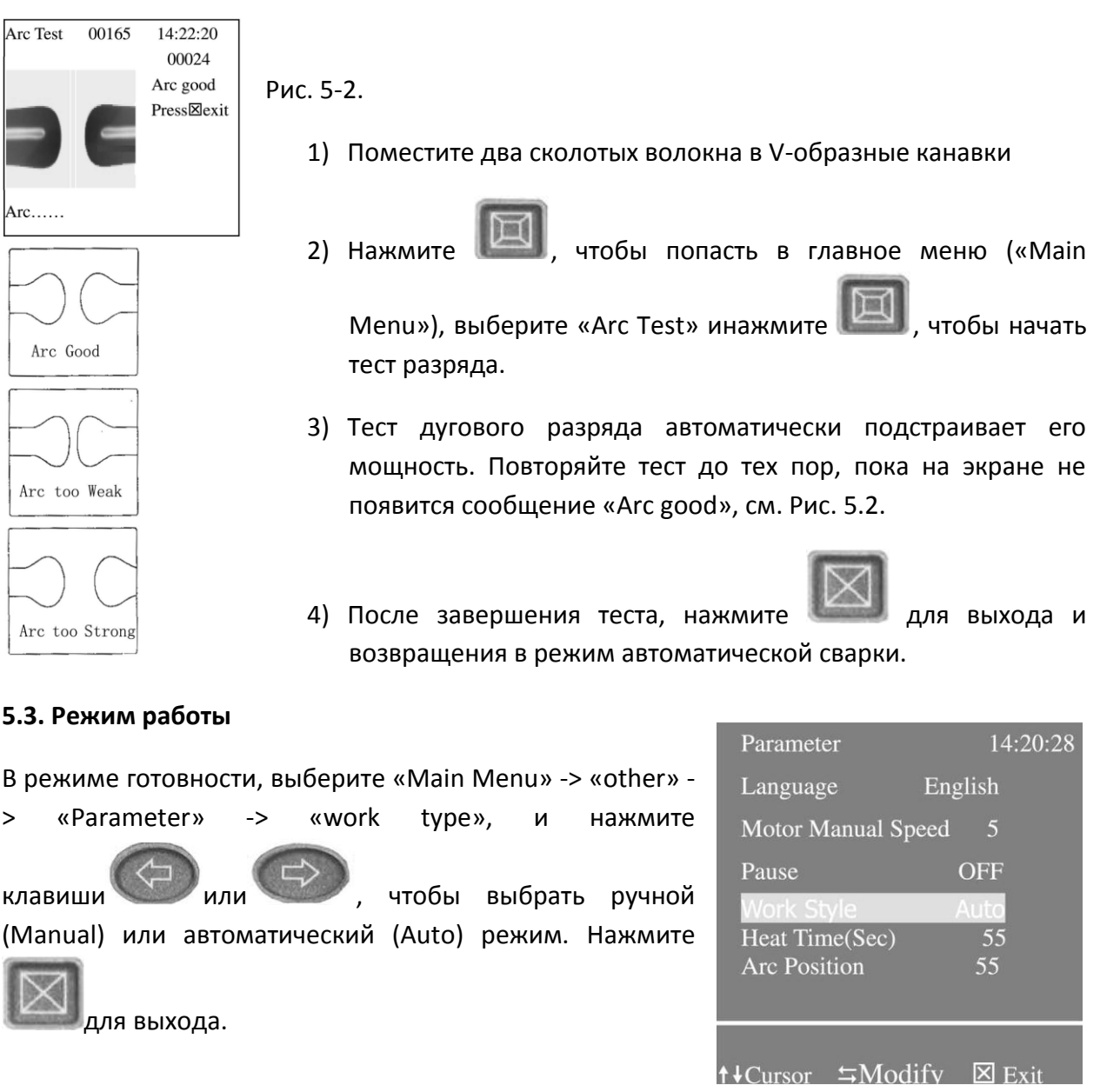

Рис. 5-3.

### *5.3.1.Автоматический режим*

В этом режиме сварка и проверка результатов производятся автоматически. Очистите и подготовьте волокно, выберите соответствующую программу сварки в автоматическом меню.

В большинстве случаев, выбор данного режима является оптимальным. Процесс сварки будет производиться автоматически без вмешательства пользователя.

# *5.3.2.Ручной режим*

В этом режиме сварка будет производиться в пошаговом режиме под контролем оператора. После того, как волокно было подготовлено и помещено в прибор, каждый шаг производится оператором с помощью следующих команд:

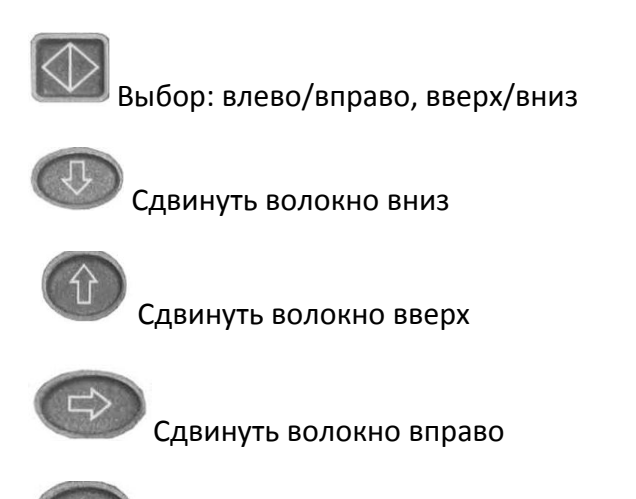

Сдвинуть волокно влево

Примечание: В ручном режиме величина потерь не отображается.

#### **5.4. Выбор программы**

В режиме готовности, выберите «Main Menu» -> «Select Program» -> «Current Program» (см. Рис. 5-5). Переведите курсор на нужный тип волокна, нажмите

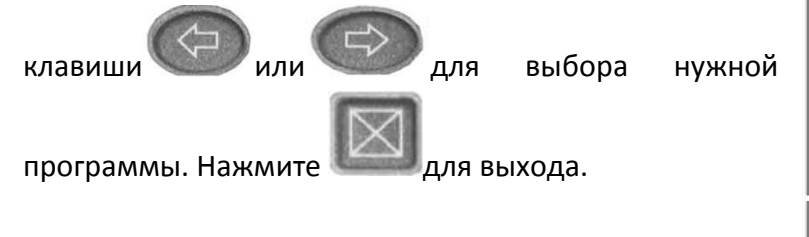

| <b>Select Program</b>                              | 14:20:22                   |
|----------------------------------------------------|----------------------------|
| <b>Program: SM00</b><br><b>Current</b>             |                            |
| <b>Single Mode</b>                                 | * SM00                     |
| <b>Multi Mode</b>                                  | <b>MM00</b>                |
| <b>Dispersion Shift</b>                            | <b>DS 00</b>               |
| <b>Nonzero DS</b><br><b>Dropped Erbium</b>         | <b>NZ00</b><br><b>ER00</b> |
|                                                    |                            |
|                                                    |                            |
| $\leftrightarrows$ Modify<br><b>Cursor</b><br>$+1$ | nter                       |

Рис. 5-5.

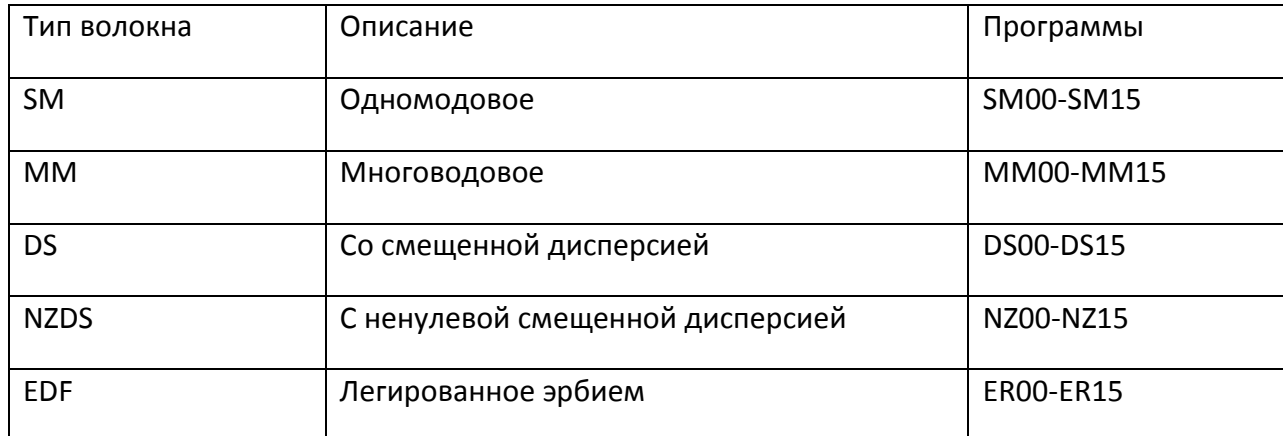

ПРИМЕЧАНИЕ: Для каждого типа волокна нужно выбирать соответствующий тип программы во избежание высоких потерь или дефектов сварного соединения.

#### **5.5.Изменение программы**

В режиме готовности, выберите «Main Menu» -> «Modify Parameter» -> «Modify». Переведите курсор на нужный

параметр. Нажимайте клавиши $\left(\begin{array}{c} \leftarrow \\ \leftarrow \end{array}\right)_{\mathsf{MJM}}$ 

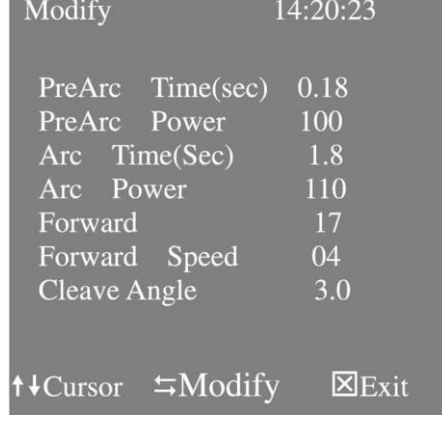

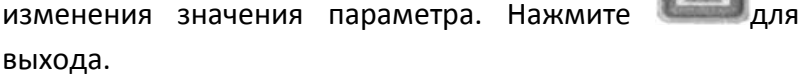

Рис. 5-6.

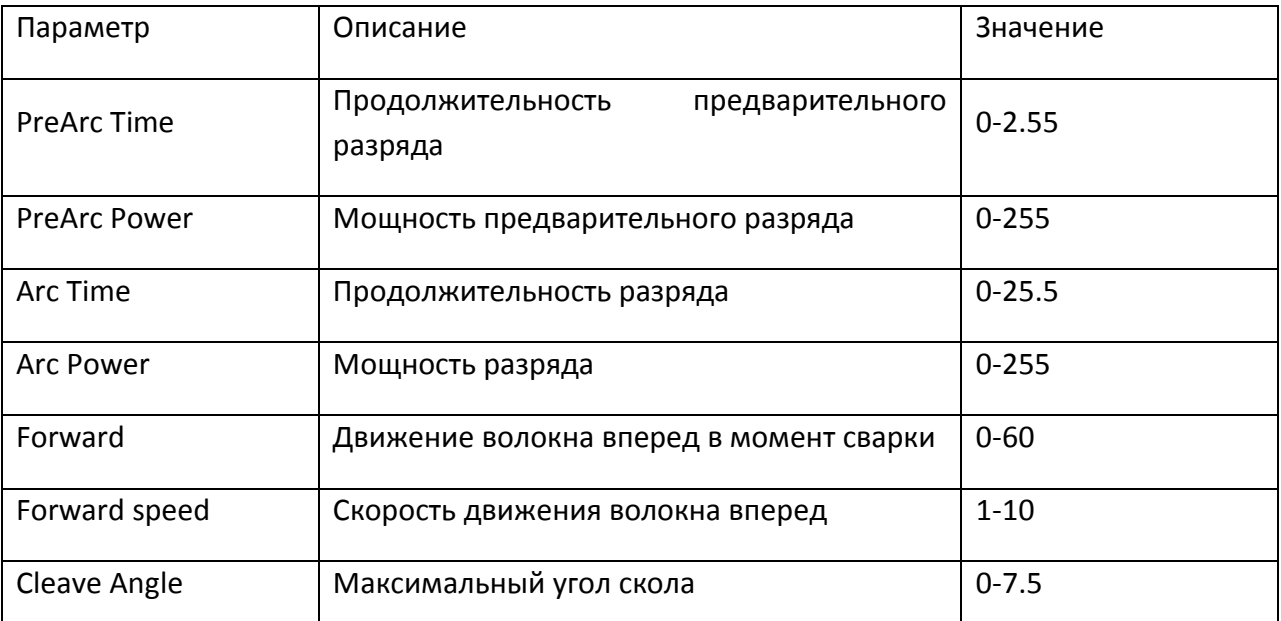

ПРИМЕЧАНИЕ: Можно изменять только параметры программы 00,параметры программ 01-15 зафиксированы производителем.

# **5.6.Время нагрева**

В режиме готовности, выберите «Main Menu» -> «other» -> «Parameter». Переведите курсор на параметр «Heat Time».

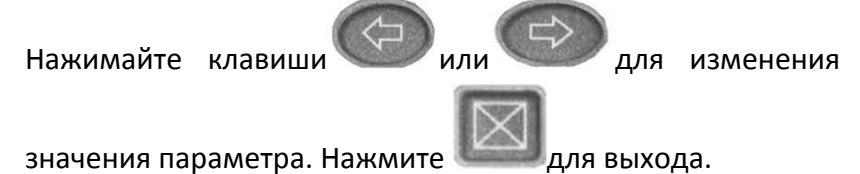

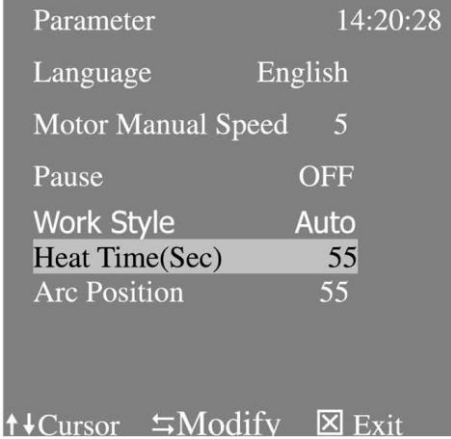

Рис. 5-7.

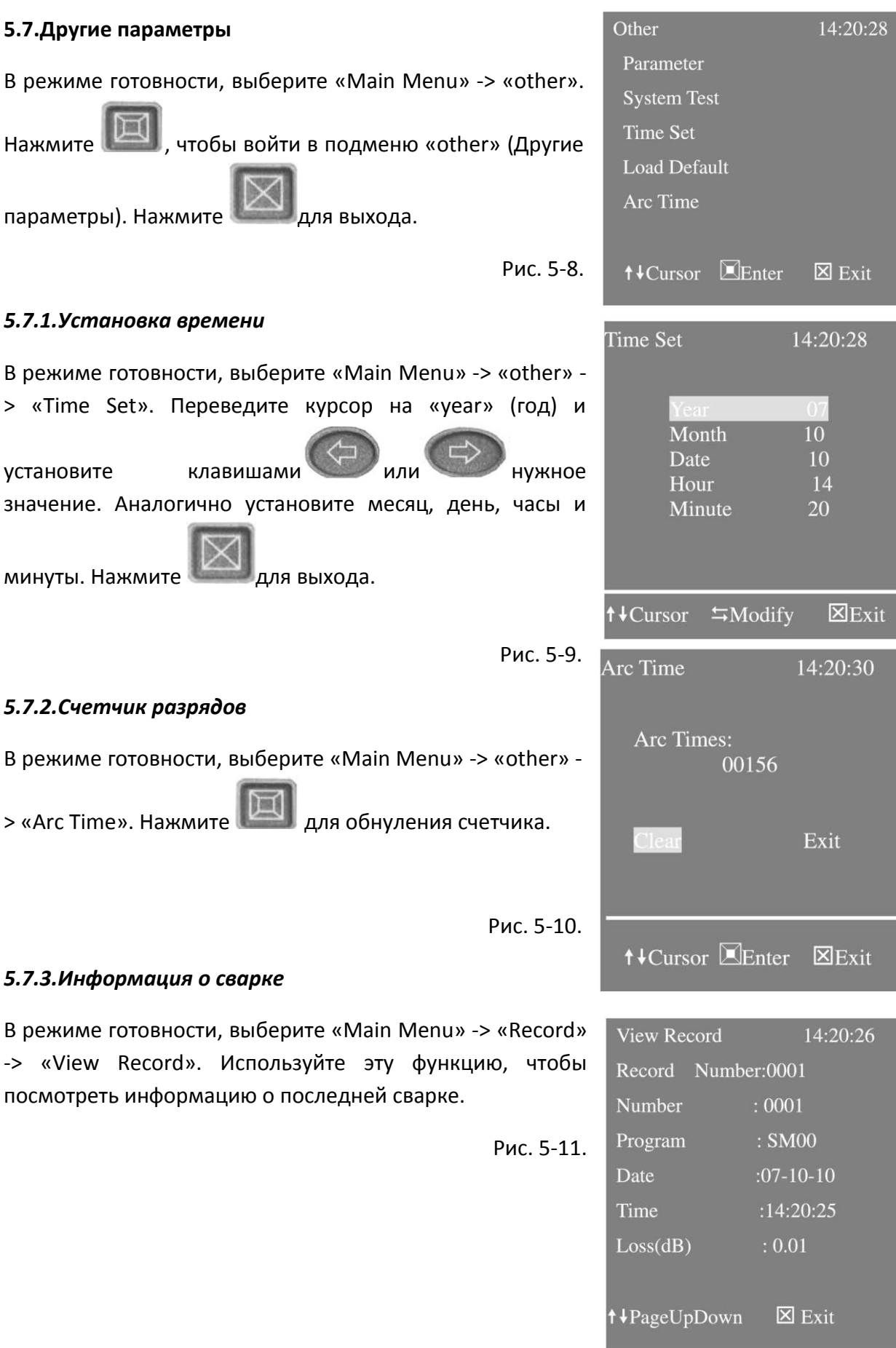

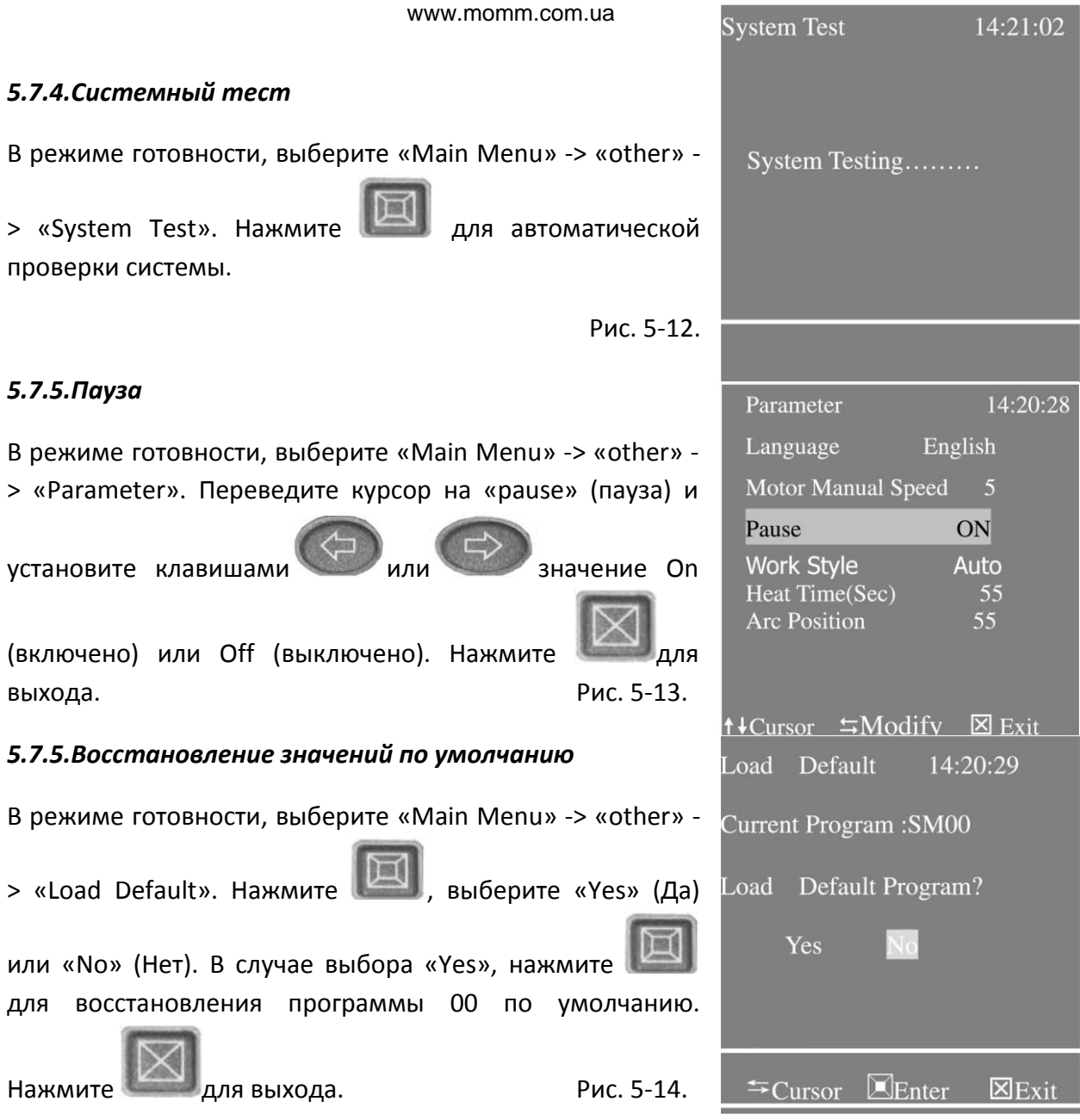

Примечание: Данная операция работает только для программы 00.

# **5.7.6.Язык**

В режиме готовности, выберите «Main Menu» -> «other» - > «Parameter». Переведите курсор на «language» (язык) и

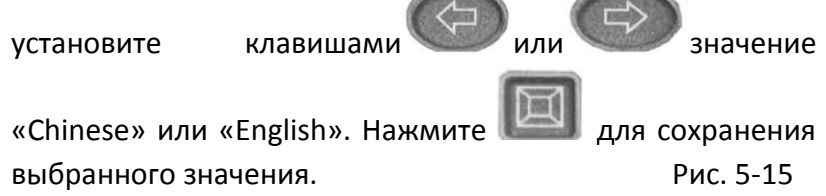

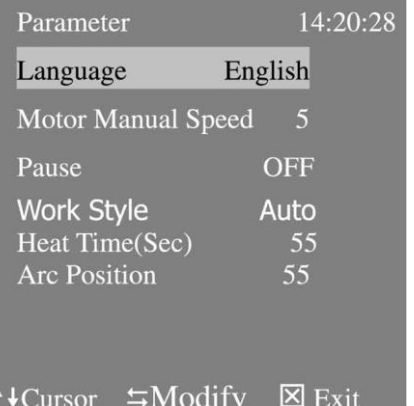

# **5.8. Выход**

После изменения параметров нажмите для выхода.